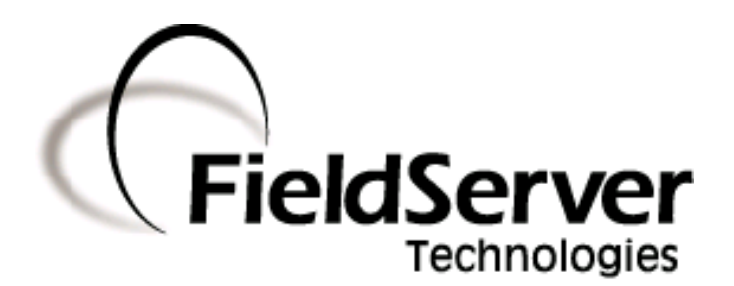

A Sierra Monitor Company

# Driver Manual (Supplement to the FieldServer Instruction Manual)

# FS-8700-72 Secutron Modul-R

# APPLICABILITY & EFFECTIVITY

Effective for all systems manufactured after August 2008

Driver Version: 1.01 Document Revision: 8

# TABLE OF CONTENTS

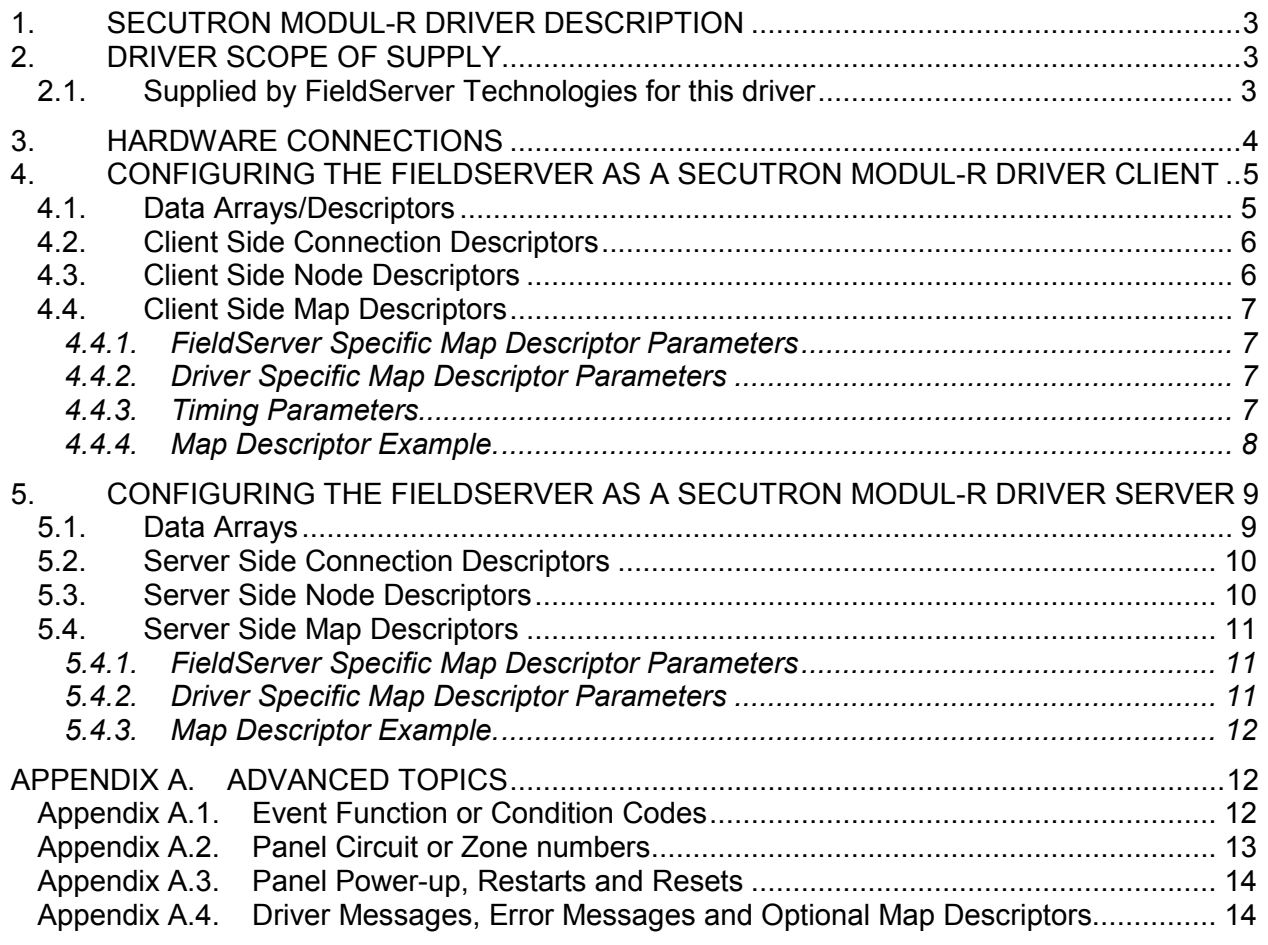

## 1. Secutron Modul-R driver Description

The Secutron Modul-R driver allows the FieldServer to transfer data to and from a Client and a Server panel on a single point to point network over RS-232 using Secutron Modul-R protocol.

The protocol is strictly command/response with the Client polling a Server device. A Server device can report the generation and clearing of alarms to the polling Client. One panel can be connected per FieldServer port. The driver supports networked panels connected to a single port. The server driver only supports 10 panels due to memory limitations. A Server panel can consist of up to 100 circuits.

Whan an alarm is generated, a bit is set and when the alarm is cleared, the bit is cleared. The panel number is identified by the Node\_ID in the configuration file.

#### 2. Driver Scope of Supply

.

#### 2.1. Supplied by FieldServer Technologies for this driver

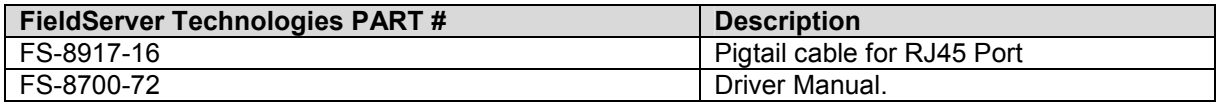

# 3. Hardware Connections

The FieldServer is connected to the panels as shown below. Configure the panels according to manufacturer's instructions.

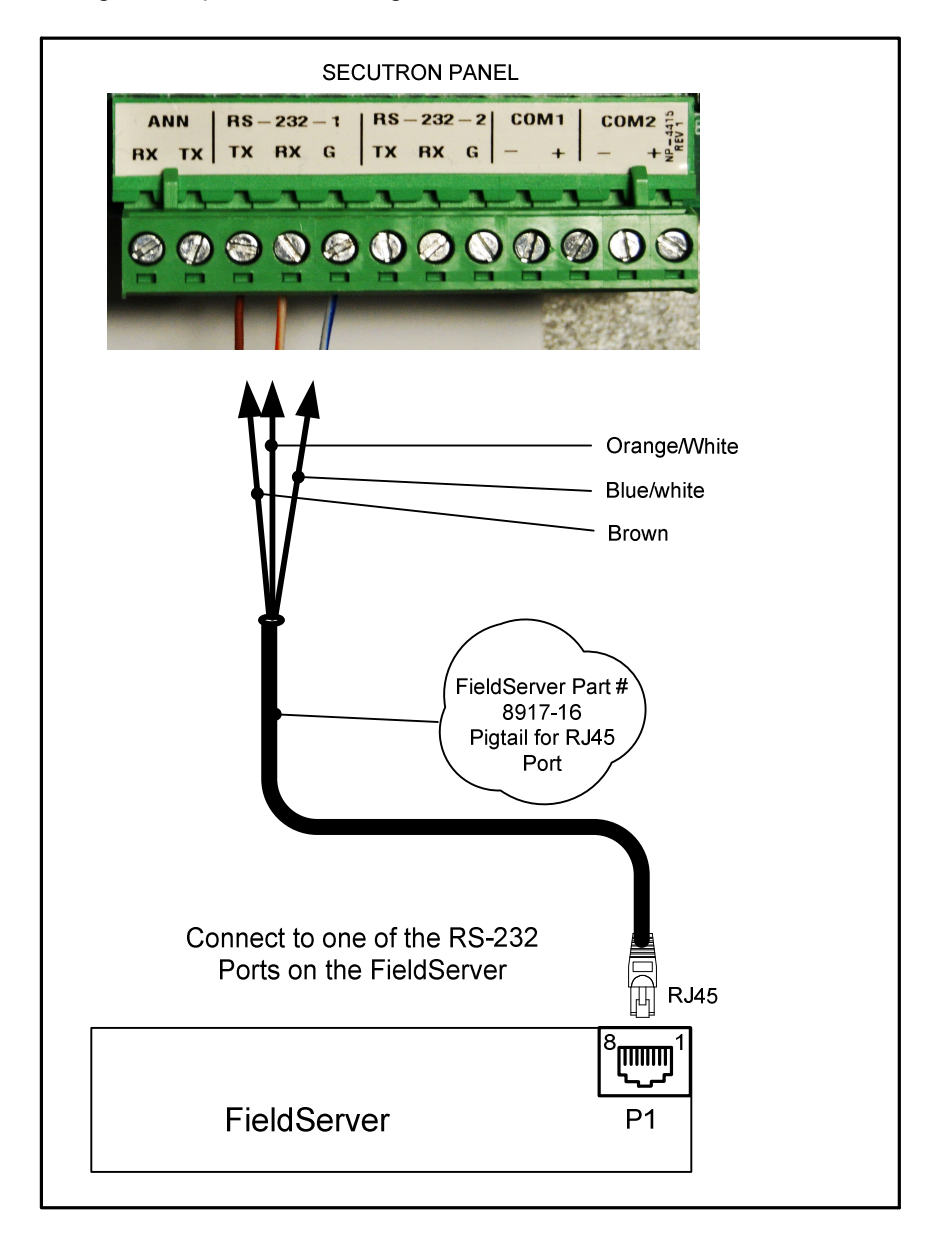

Connector Pinouts

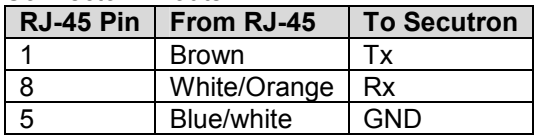

#### 4. Configuring the FieldServer as a Secutron Modul-R driver Client

For a detailed discussion on FieldServer configuration, please refer to the FieldServer Configuration Manual. The information that follows describes how to expand upon the factory defaults provided in the configuration files included with the FieldServer (See ".csv" files on the provided with the FieldServer).

This section documents and describes the parameters necessary for configuring the FieldServer to communicate with Secutron Modul-R panels.

The configuration file tells the FieldServer about its interfaces, and the routing of data required. In order to enable the FieldServer for Secutron Modul-R driver communications, the driver independent FieldServer buffers need to be declared in the "Data Arrays" section, the destination device addresses need to be declared in the "Client Side Nodes" section, and the data required from the Servers needs to be mapped in the "Client Side Map Descriptors" section. Details on how to do this can be found below.

Note that in the tables, \* indicates an optional parameter, with the bold legal value being the default.

## 4.1. Data Arrays/Descriptors

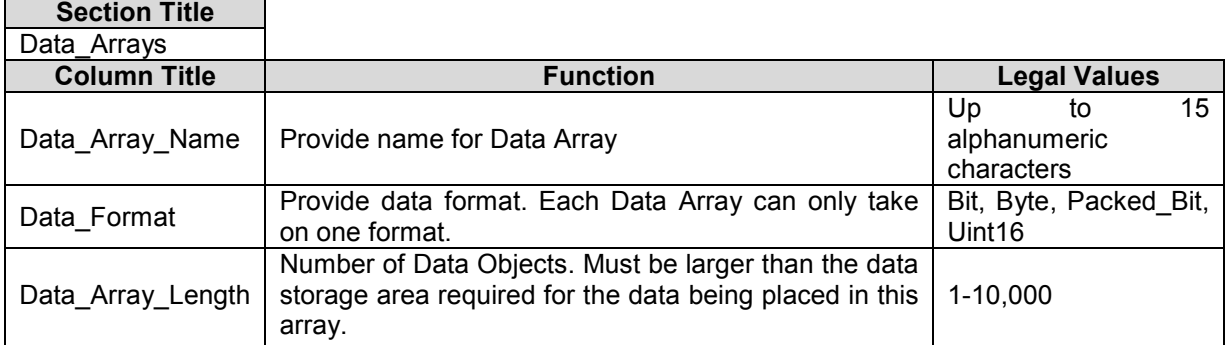

#### **Example**

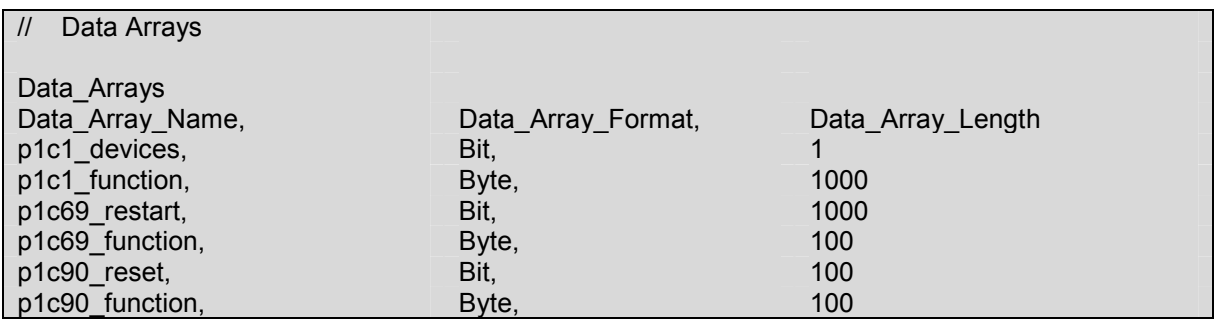

The Poller Data Array will contain non-zero data when communications with the panel is OK.

# 4.2. Client Side Connection Descriptors

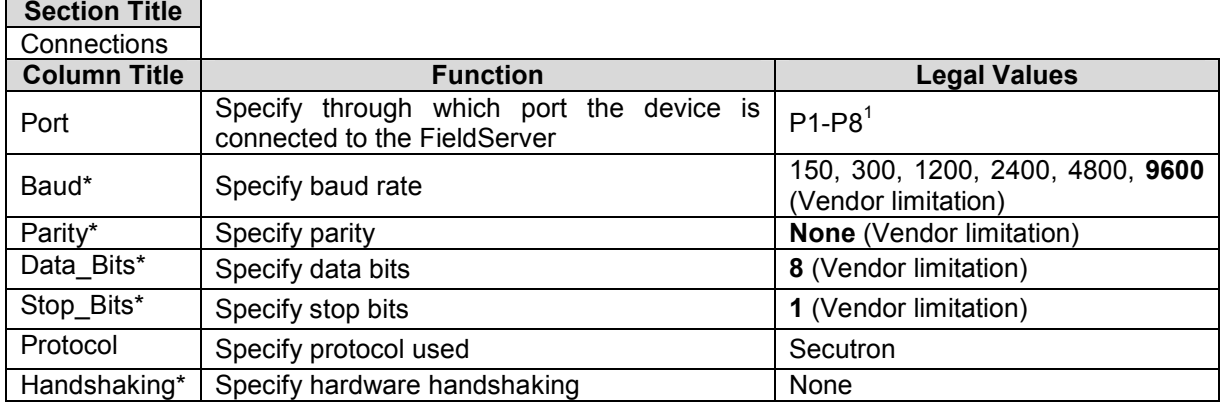

# **Example**

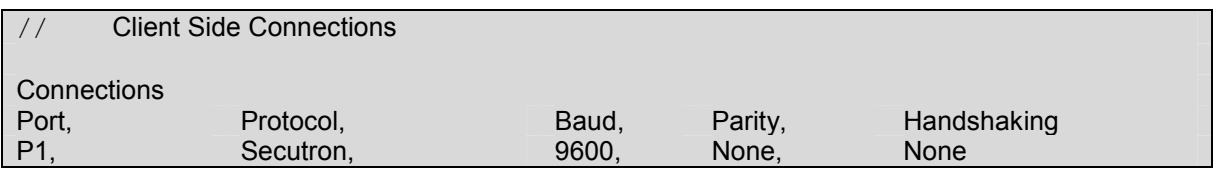

# 4.3. Client Side Node Descriptors

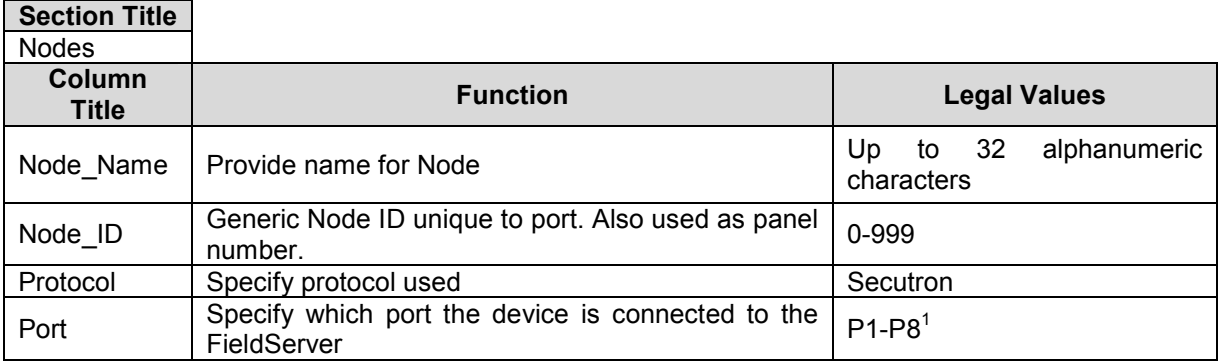

#### **Example**

-

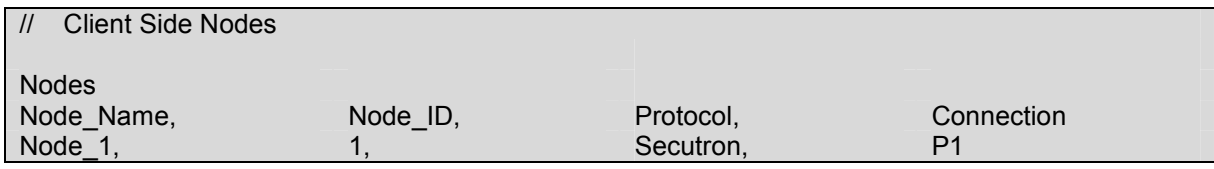

 $1$  Not all ports shown are necessarily supported by the hardware. Consult the appropriate Instruction manual for details of the ports available on specific hardware.

FieldServer Technologies 1991 Tarob Court Milpitas, California 95035 USA Web: www.fieldserver.com Tel: (408) 262-2299 Fax: (408) 262-2269 Toll Free: 888-509-1970 email: support@fieldserver.com

# 4.4. Client Side Map Descriptors

# 4.4.1. FieldServer Specific Map Descriptor Parameters

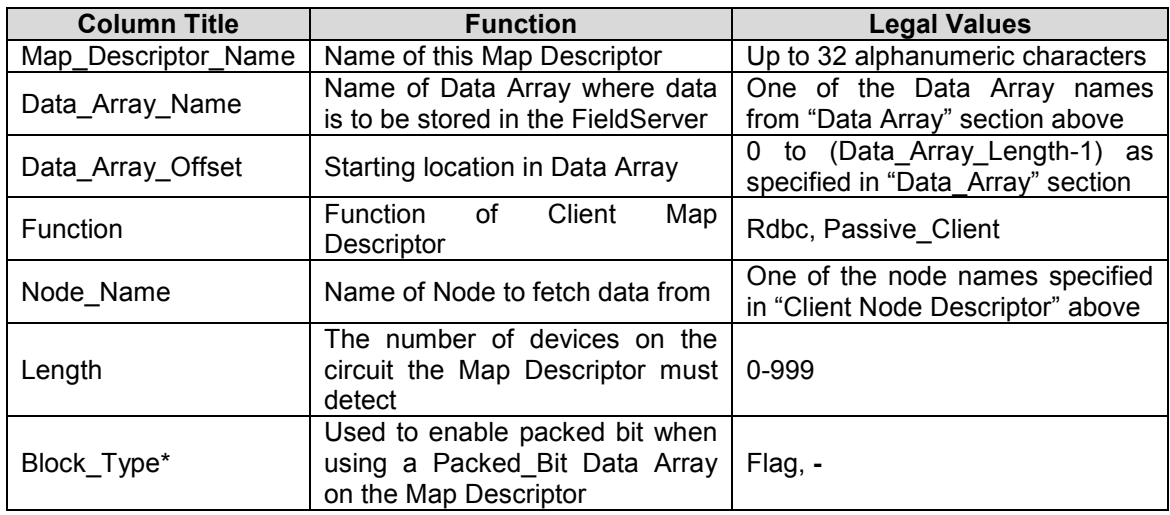

# 4.4.2. Driver Specific Map Descriptor Parameters

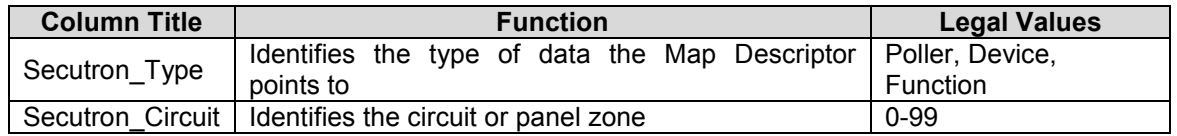

#### 4.4.3. Timing Parameters

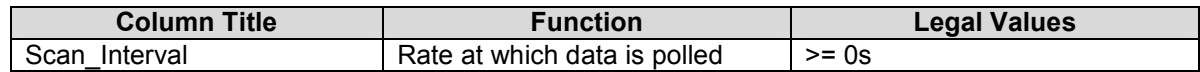

FS-8700-72 Secutron Manual Page 8 of 15 FS-8700-72 Secutron Manual

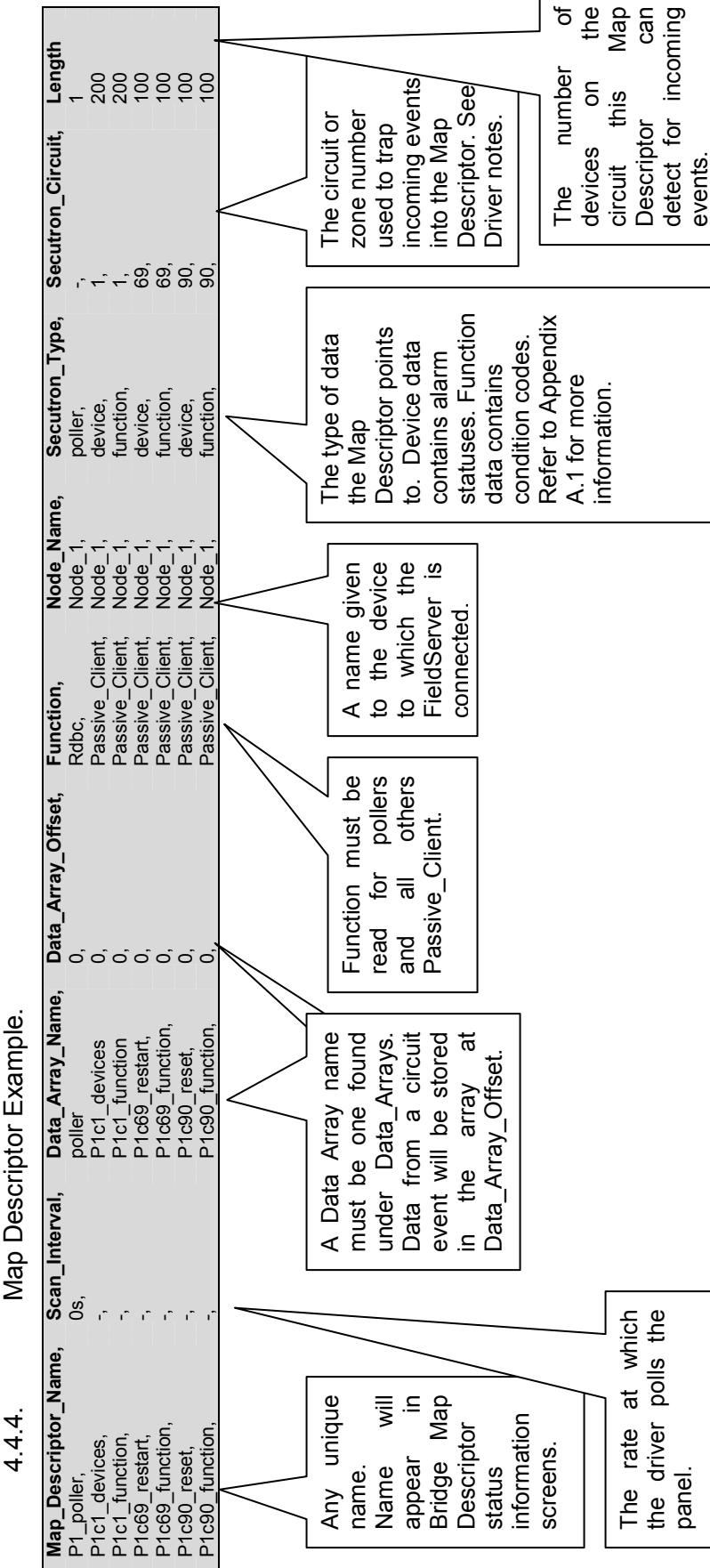

Map Descriptor Example.

Download from Www.Somanuals.com. All Manuals Search And Download.

 $the$ Nap can

đ

# 5. Configuring the FieldServer as a Secutron Modul-R driver Server

For a detailed discussion on FieldServer configuration, please refer to the FieldServer Configuration Manual. The information that follows describes how to expand upon the factory defaults provided in the configuration files included with the FieldServer (See ".csv" files provided with the FieldServer).

The configuration file tells the FieldServer about its interfaces, and the routing of data required. In order to enable the FieldServer for Secutron Modul-R driver communications, the driver independent FieldServer buffers need to be declared in the "Data Arrays" section, the FieldServer virtual node(s) need to be declared in the "Server Side Nodes" section, and the data to be provided to the Client needs to be mapped in the "Server Side Map Descriptors" section. Details on how to do this can be found below.

Note that in the tables, \* indicates an optional parameter, with the bold legal value being the default.

# 5.1. Data Arrays

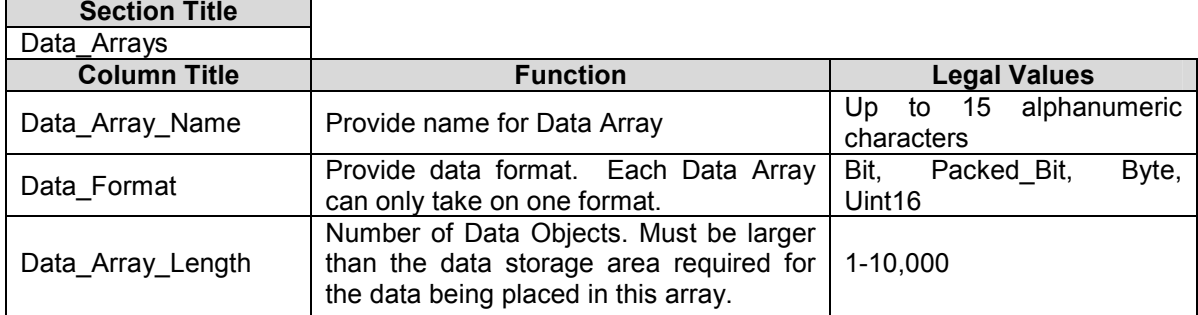

#### Example

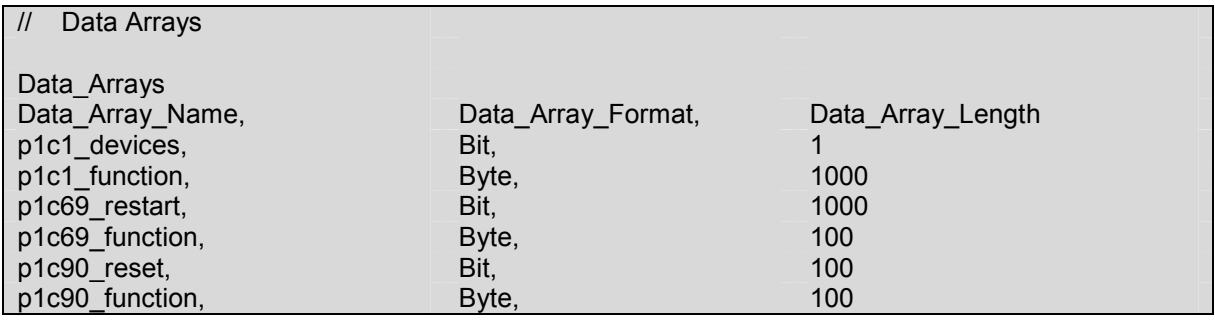

# 5.2. Server Side Connection Descriptors

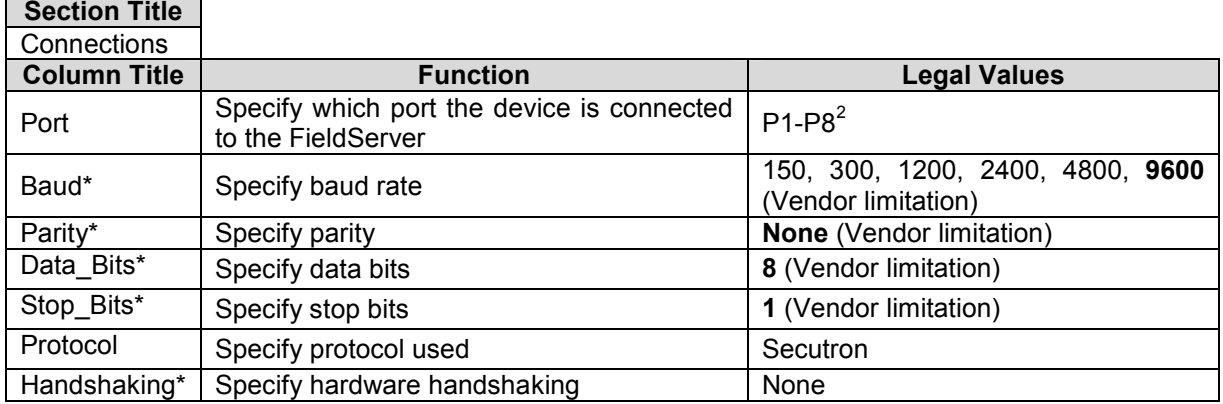

# **Example**

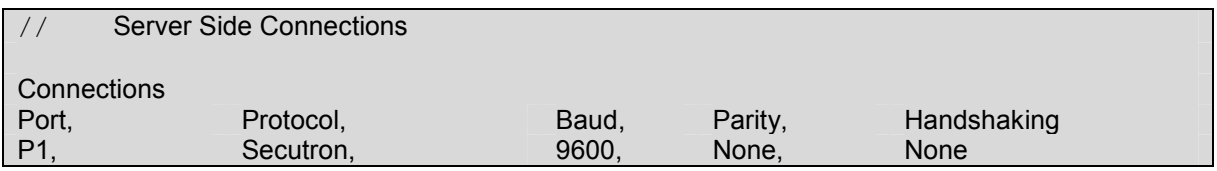

# 5.3. Server Side Node Descriptors

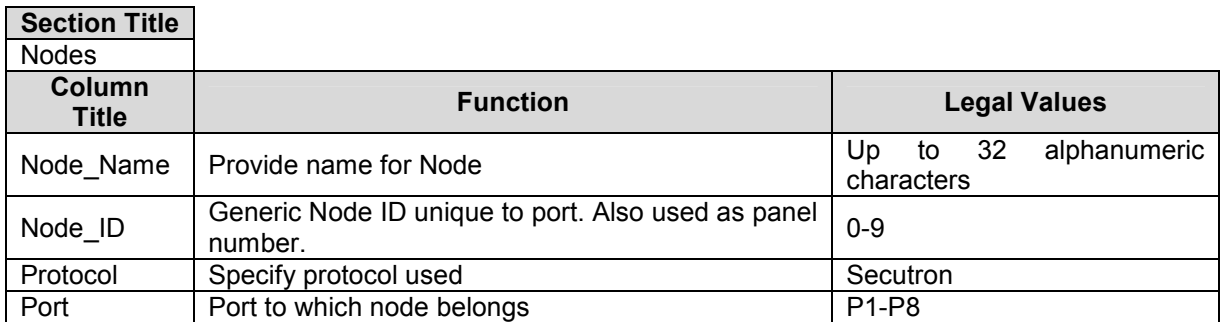

#### **Example**

-

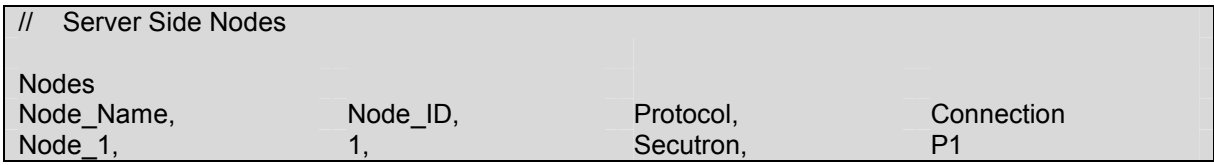

 $2$  Not all ports shown are necessarily supported by the hardware. Consult the appropriate Instruction manual for details of the ports available on specific hardware.

FieldServer Technologies 1991 Tarob Court Milpitas, California 95035 USA Web: www.fieldserver.com Tel: (408) 262-2299 Fax: (408) 262-2269 Toll Free: 888-509-1970 email: support@fieldserver.com

# 5.4. Server Side Map Descriptors

# 5.4.1. FieldServer Specific Map Descriptor Parameters

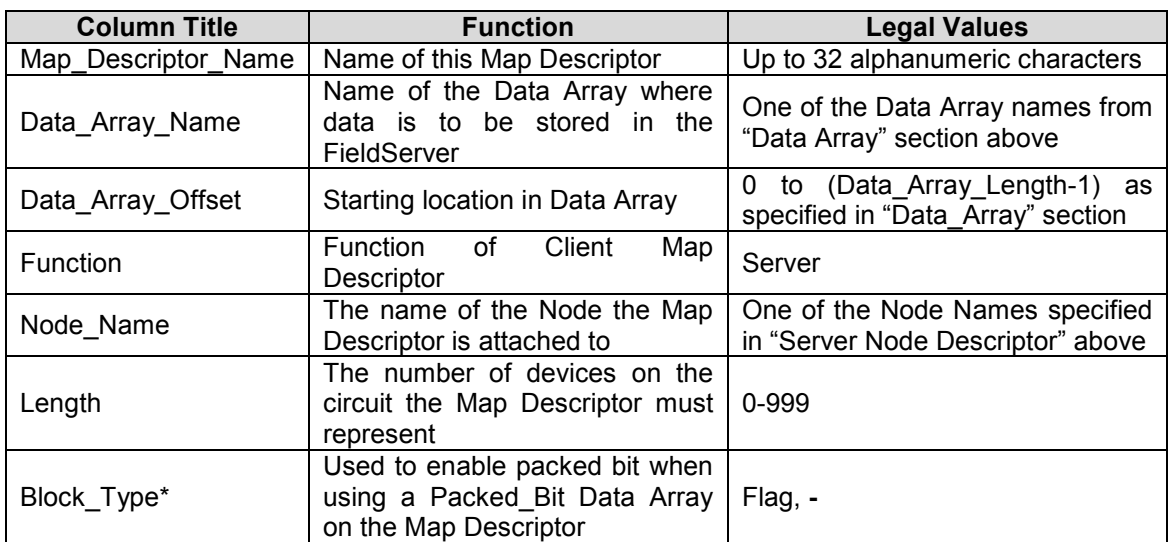

#### 5.4.2. Driver Specific Map Descriptor Parameters

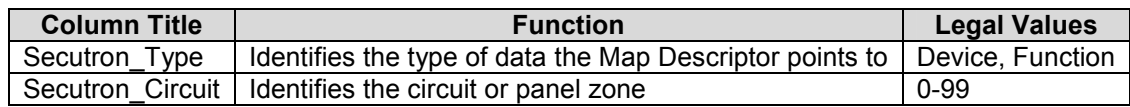

FS-8700-72 Secutron Manual Page 12 of 15 FS-8700-72 Secutron Manual

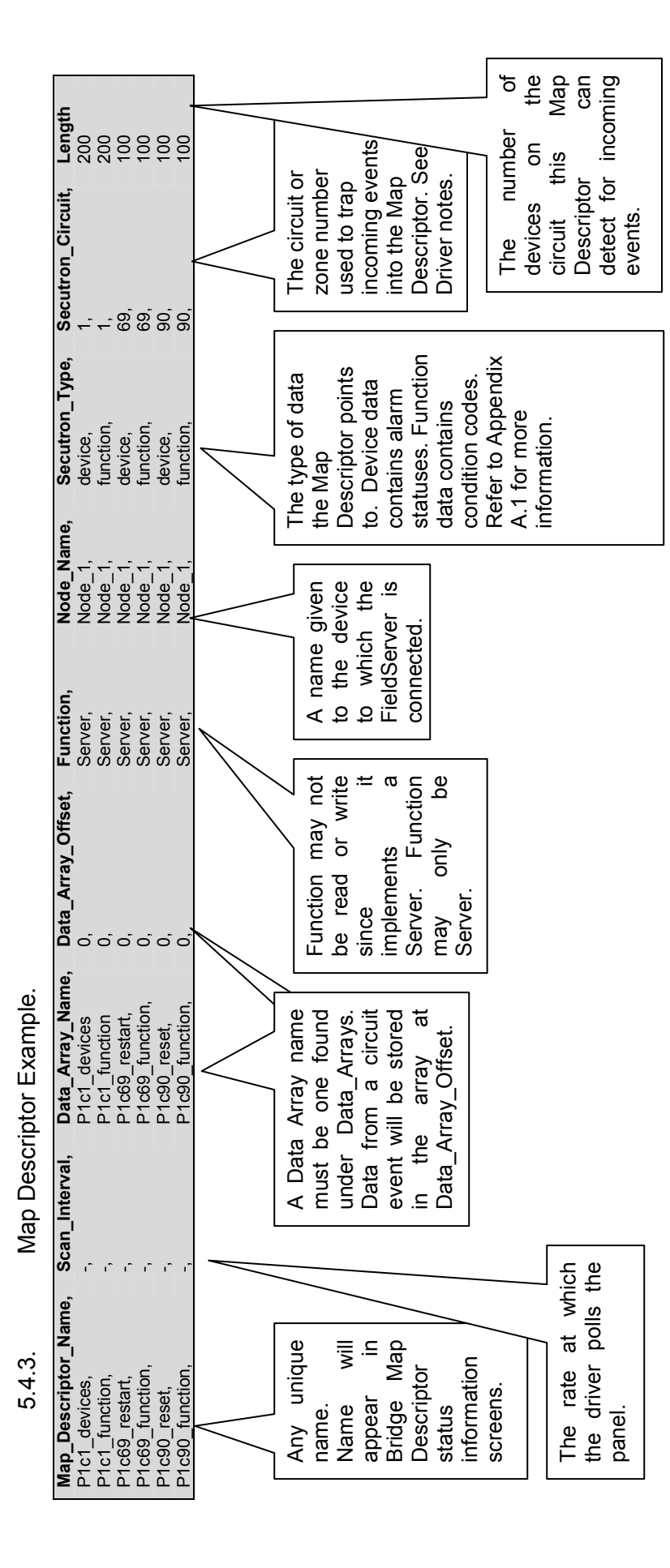

FieldServer Technologies 1991 Tarob Court Milpitas, California 95035 USA Web: www.fieldserver.com FieldServer Technologies 1991 Tarob Court Milpitas, California 95035 USA Web: www.fieldserver.com Tel: (408) 262-2299 Fax: (408) 262-2269 Toll Free: 888-509-1970 email: support@fieldserver.com Tel: (408) 262-2299 Fax: (408) 262-2269 Toll Free: 888-509-1970 email: support@fieldserver.com

#### Appendix A. Advanced Topics

#### Appendix A.1. Event Function or Condition Codes

When the Client driver receives an event from the panel, it stores the event's function or condition code in the Secutron\_Type=function Map Descriptor's Data Array at the device number's offset,

Example:

Device=3 on Circuit=1 goes into alarm – the Panel reports an event with function code A (Decimal 65) The Map Descriptor Secutron Type=device, Secutron Circuit=1 will set a bit and store the event function code A (Decimal 65) at offset 3 in the Map Descriptors' Data Array.

The Secutron Type=device Map Descriptors will set a bit if any of the events listed below occur on that circuit or zone. The bit will be cleared if the panel reports the event as cleared.

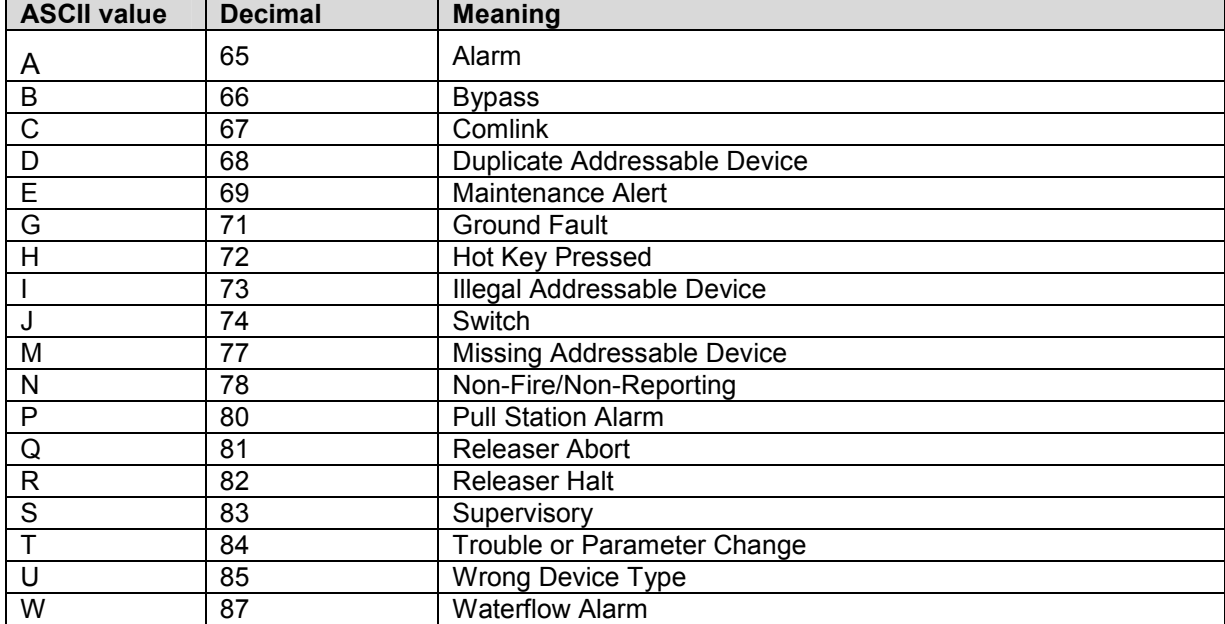

The full list of event function codes are:

# Appendix A.2. Panel Circuit or Zone numbers

The panel groups events under circuit or zone numbers. When setting up a Client configuration it is necessary to create Map Descriptors to trap the events from the zones or circuits you want to see data from.

If an event is received that has no corresponding Map Descriptor defined, this will be reported on the RuiNet E screen. This is a useful configuration tool to ensure that all required data is stored.

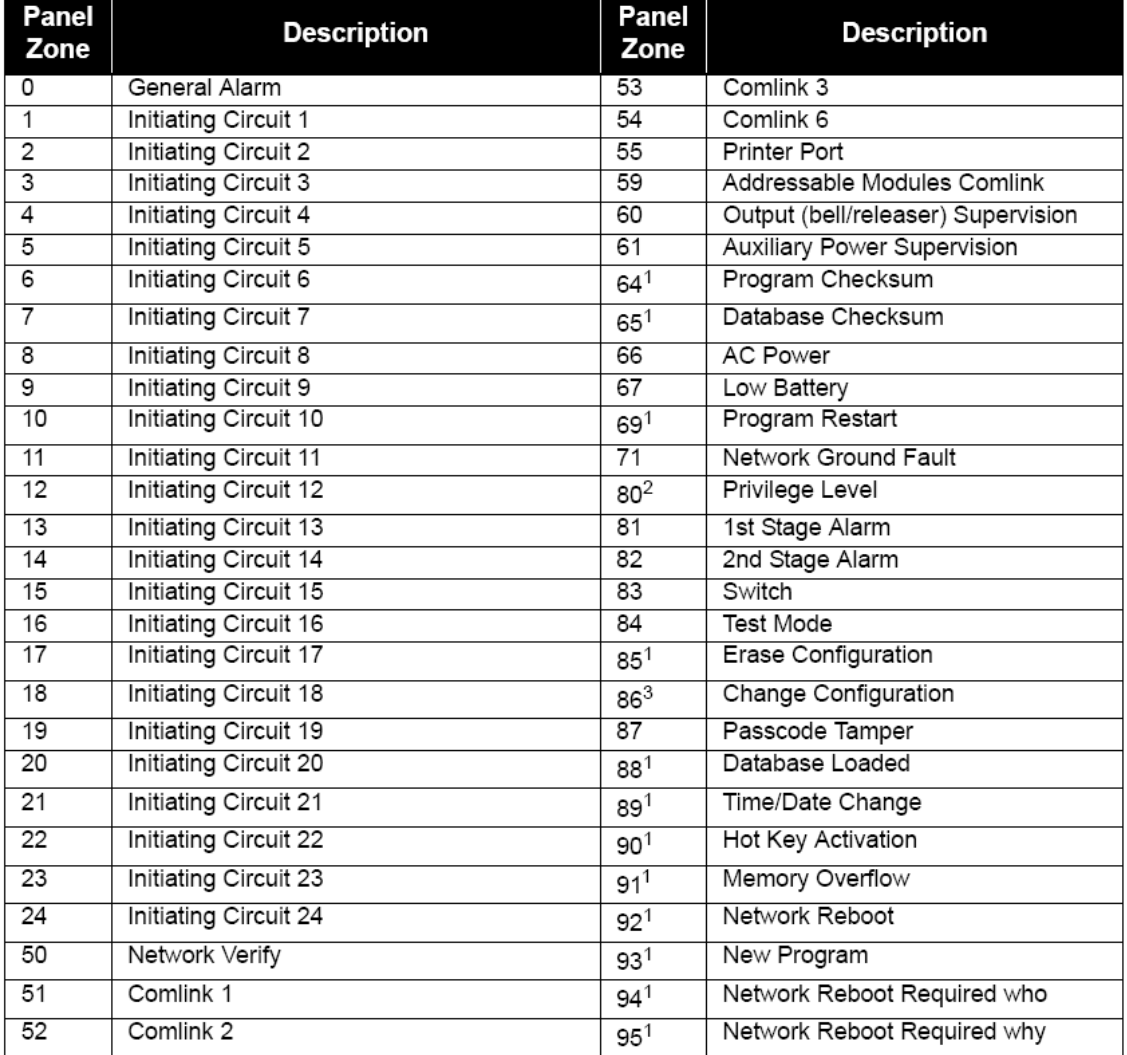

#### Notes:

- 1. These zones do not restore.
- 2. Privilege Level 0 generates a restore signal; all others generate a trouble signal.
- 3. This zone does not restore and is not repeated sequentially in the archive.

## Appendix A.3. Panel Power-up, Restarts and Resets

When the panel powers up or is restarted it will send an event on zone/circuit 69 device 0. When the panel is reset from the Hot Keys on the front panel, it will send an event on zone/circuit 90, device 9.

The Client driver will clear all the Secutron\_Type=device and Secutron\_Type=function Data Arrays when it traps any of these 2 events, provided the circuit 69 and 90 Map Descriptors have been set up as per the example Map Descriptors under the Client Side configuration instructions.

Other events for Circuits 69 and 90 are shown below for which a bit will be set in the Secutron Type=device Map Descriptor's Data Array at the device offset values shown below:

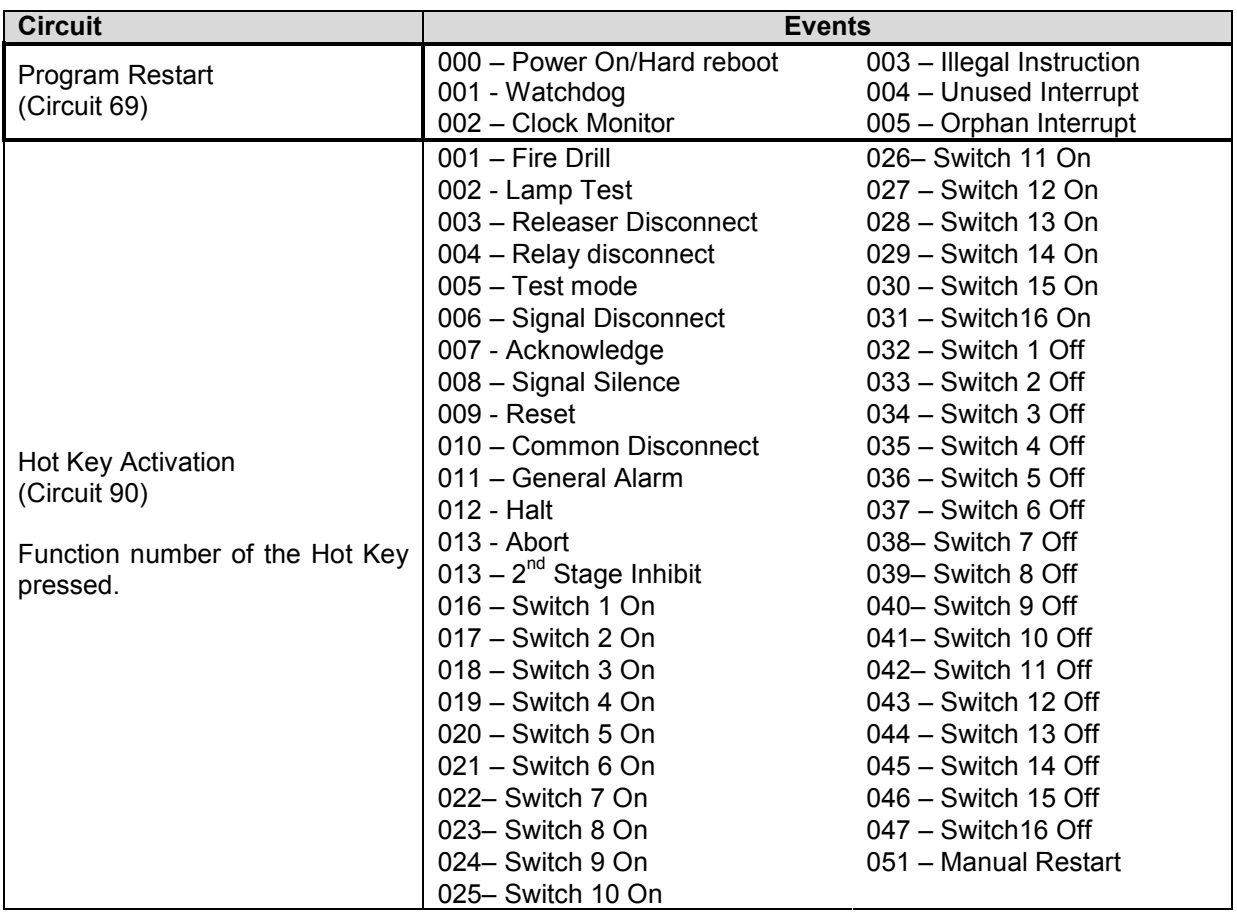

#### Appendix A.4. Driver Messages, Error Messages and Optional Map Descriptors

The Client driver will report all events it receives from the panel on the RuiNet F screen.

If an event is received that has no corresponding Map Descriptor defined, this will be reported on the RuiNet E screen. This is a useful configuration tool to ensure that all required data is stored.

Free Manuals Download Website [http://myh66.com](http://myh66.com/) [http://usermanuals.us](http://usermanuals.us/) [http://www.somanuals.com](http://www.somanuals.com/) [http://www.4manuals.cc](http://www.4manuals.cc/) [http://www.manual-lib.com](http://www.manual-lib.com/) [http://www.404manual.com](http://www.404manual.com/) [http://www.luxmanual.com](http://www.luxmanual.com/) [http://aubethermostatmanual.com](http://aubethermostatmanual.com/) Golf course search by state [http://golfingnear.com](http://www.golfingnear.com/)

Email search by domain

[http://emailbydomain.com](http://emailbydomain.com/) Auto manuals search

[http://auto.somanuals.com](http://auto.somanuals.com/) TV manuals search

[http://tv.somanuals.com](http://tv.somanuals.com/)